Tour do Notebook Guia do Usuário

© Copyright 2007 Hewlett-Packard Development Company, L.P.

Microsoft e Windows são marcas registradas da Microsoft Corporation nos EUA. Bluetooth é marca comercial dos respectivos proprietários e utilizada sob licença pela Hewlett-Packard Company. O logotipo SD é uma marca comercial de seu proprietário. Java é uma marca comercial da Sun Microsystems, Inc. nos EUA.

As informações contidas neste documento estão sujeitas a alterações sem aviso. As únicas garantias para produtos e serviços da HP são as estabelecidas nas declarações de garantia expressa que acompanham tais produtos e serviços. Nenhuma informação contida neste documento deve ser interpretada como uma garantia adicional. A HP não será responsável por erros técnicos ou editoriais nem por omissões contidos neste documento.

Primeira edição: maio de 2007

Número de peça: 440556-201

### **Aviso para o produto**

Este guia do usuário descreve os recursos comuns à maioria dos modelos. Alguns recursos podem não estar disponíveis em seu computador.

# Conteúdo

### 1 Identificação do hardware

### 2 Componentes

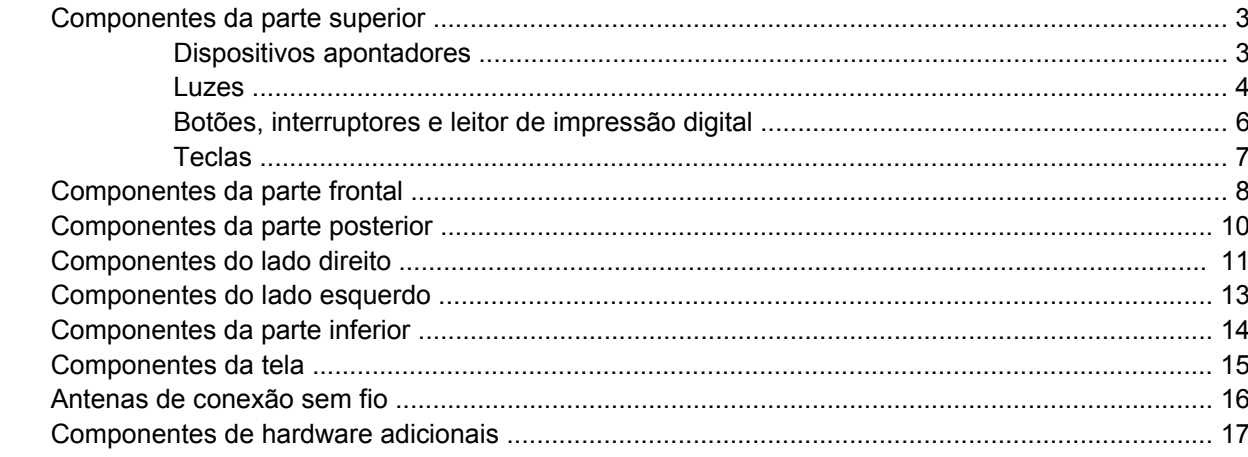

### 3 Etiquetas

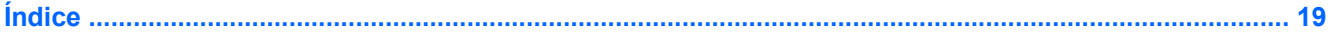

# <span id="page-6-0"></span>**1 Identificação do hardware**

Para visualizar uma lista do hardware instalado no computador, siga estas etapas:

- **1.** Selecione **Iniciar > Meu computador**.
- **2.** No painel esquerdo da janela Tarefas do sistema, selecione **Exibir informações do sistema**.
- **3.** Selecione a guia **Hardware > Gerenciador de dispositivos**.

É possível também adicionar hardware ou modificar configurações de dispositivo utilizando o Gerenciador de dispositivos.

# <span id="page-7-0"></span>**2 Componentes**

### <span id="page-8-0"></span>**Componentes da parte superior**

### **Dispositivos apontadores**

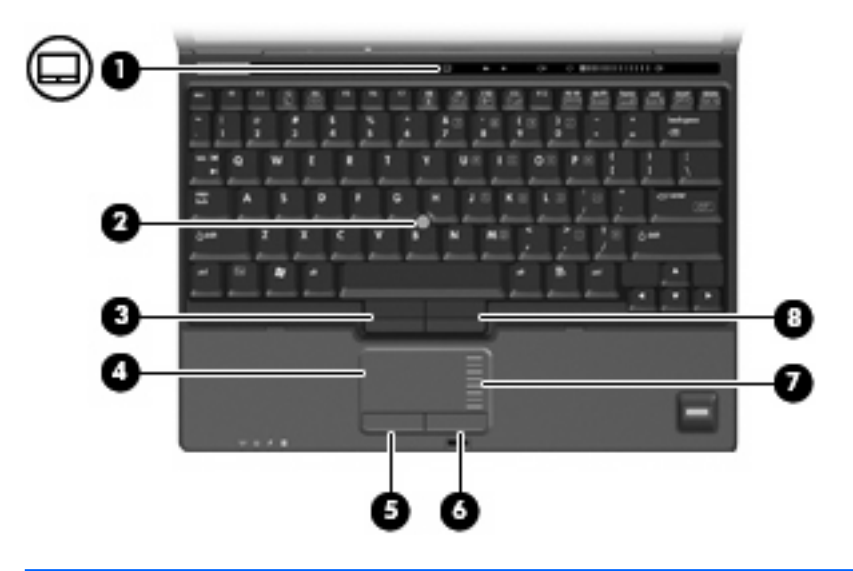

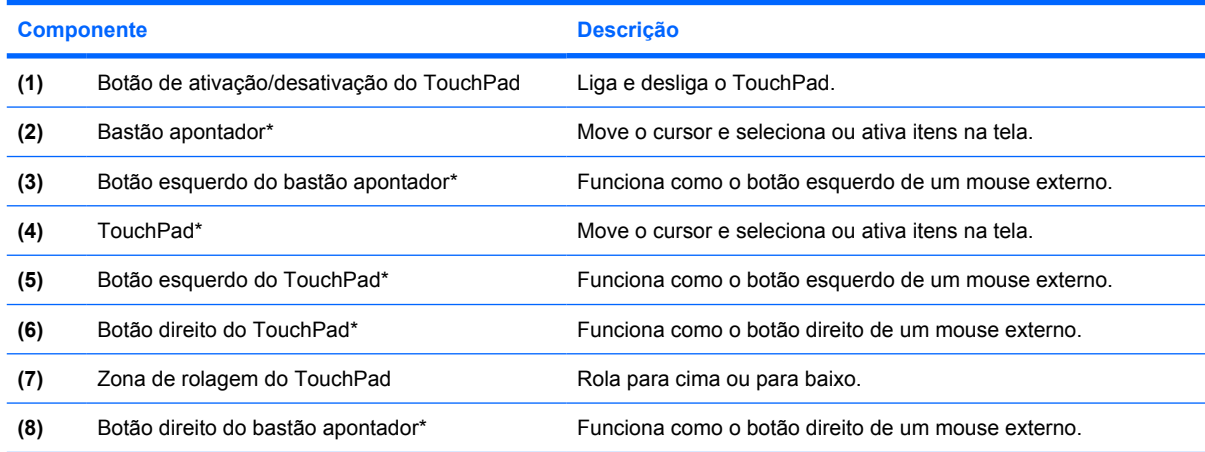

\*Esta tabela descreve as configurações de fábrica. Para visualizar ou alterar as preferências do dispositivo apontador, selecione **Iniciar > Painel de controle > Impressoras e outros itens de hardware > Mouse**.

### <span id="page-9-0"></span>**Luzes**

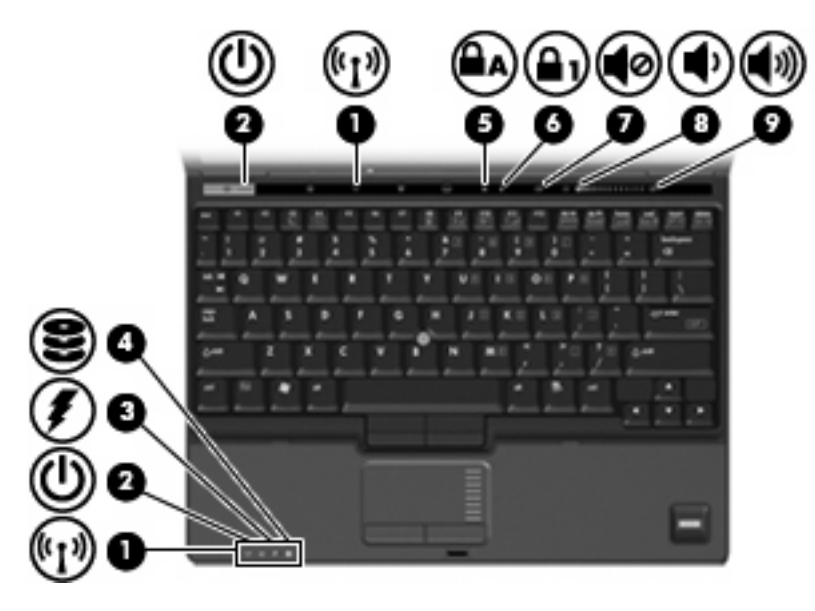

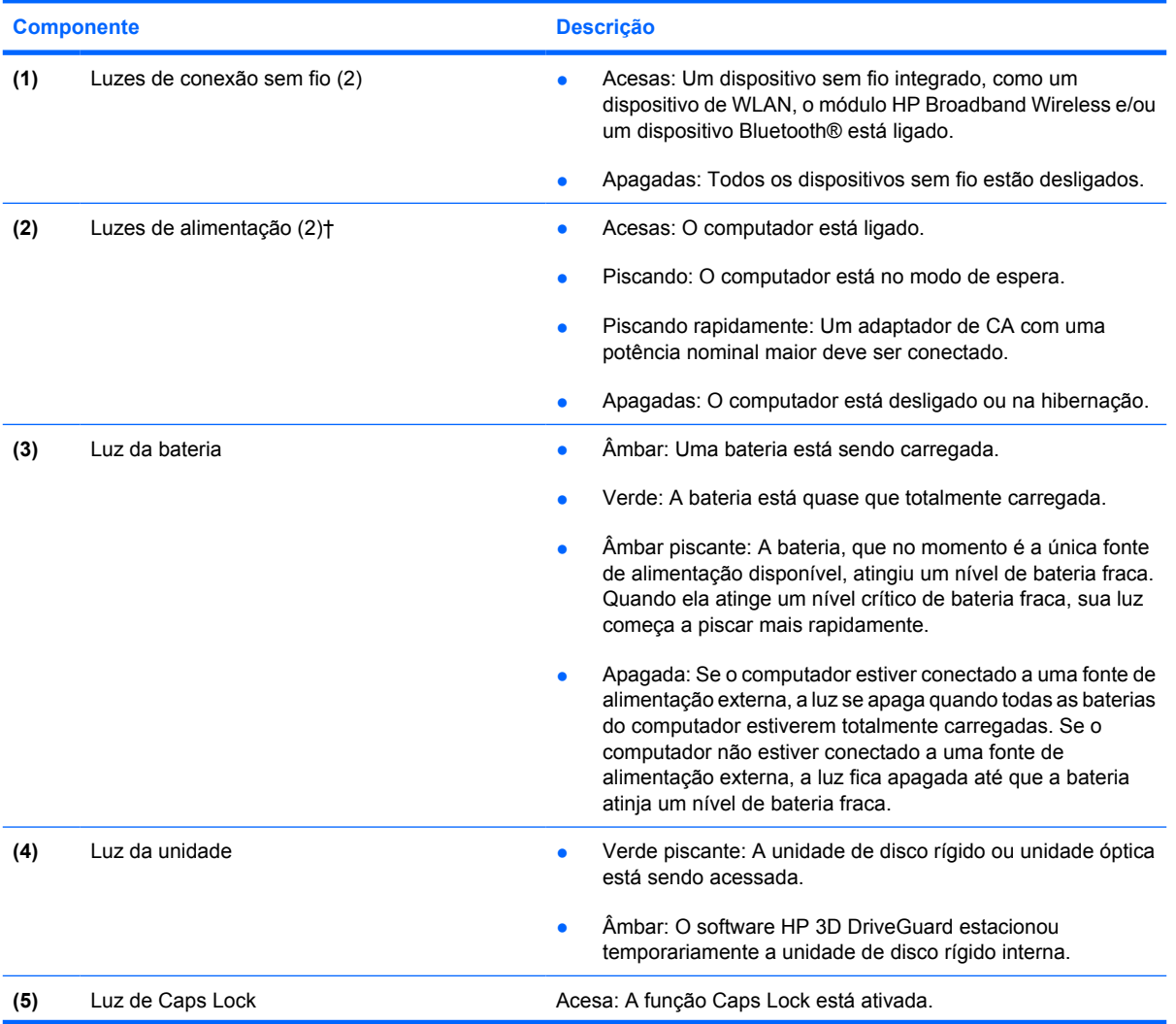

<span id="page-10-0"></span>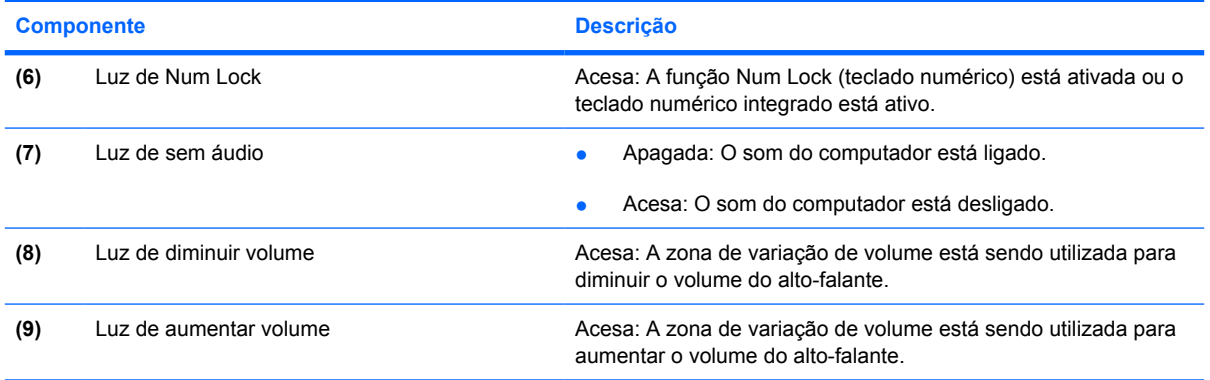

\*As 2 luzes de conexão sem fio exibem a mesma informação. A luz no botão de conexão sem fio somente é visível quando o computador está aberto. A luz de conexão sem fio na parte frontal do computador é visível com o computador aberto ou fechado.

†As 2 luzes de alimentação exibem a mesma informação. A luz no botão Liga/Desliga somente é visível quando o computador está aberto. A luz de alimentação na parte frontal do computador é visível com o computador aberto ou fechado.

### <span id="page-11-0"></span>**Botões, interruptores e leitor de impressão digital**

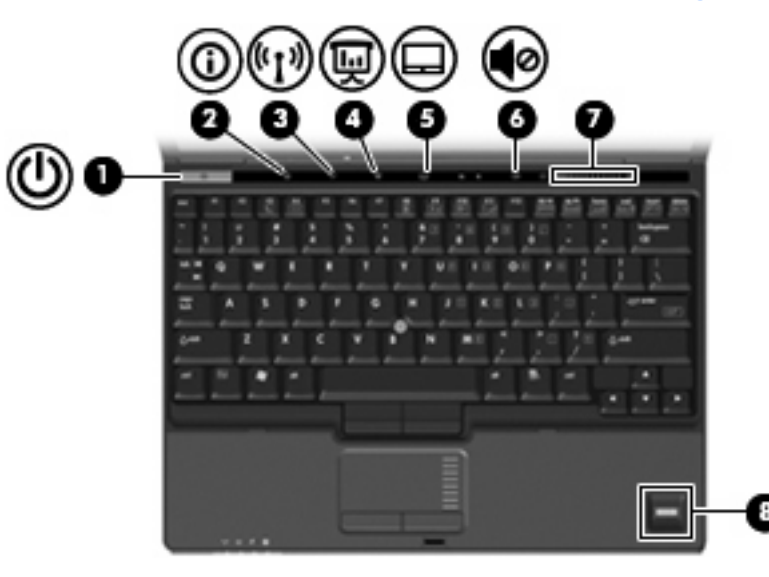

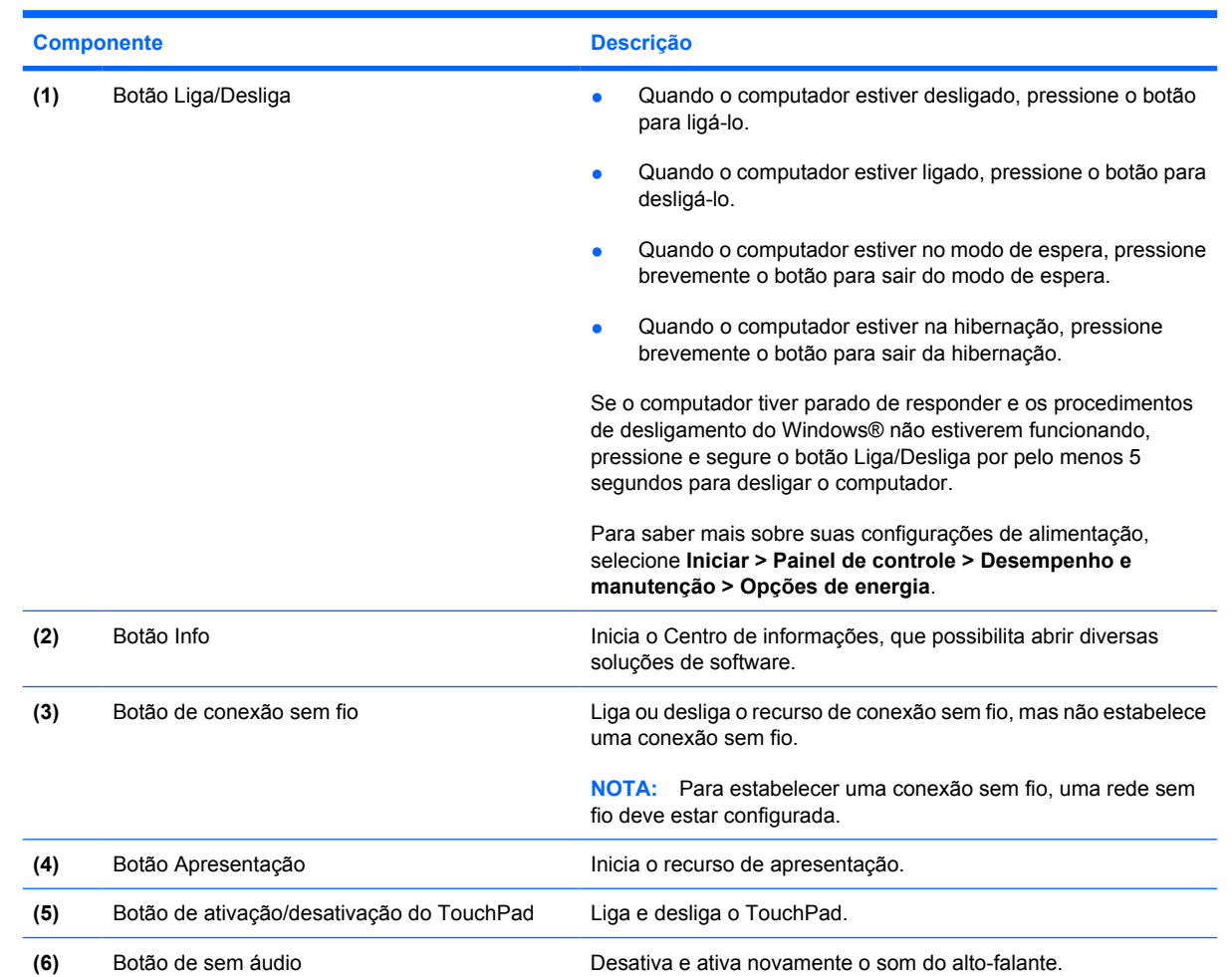

<span id="page-12-0"></span>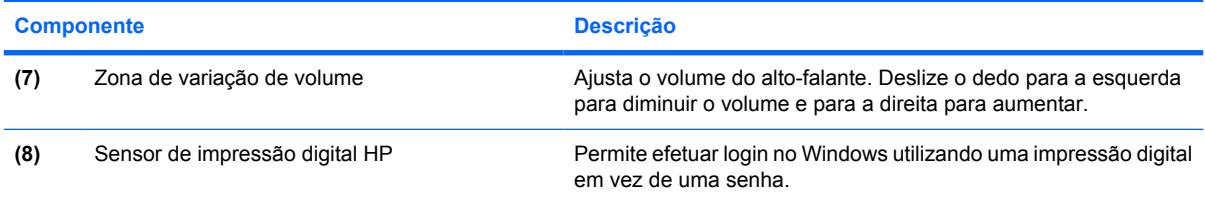

### **Teclas**

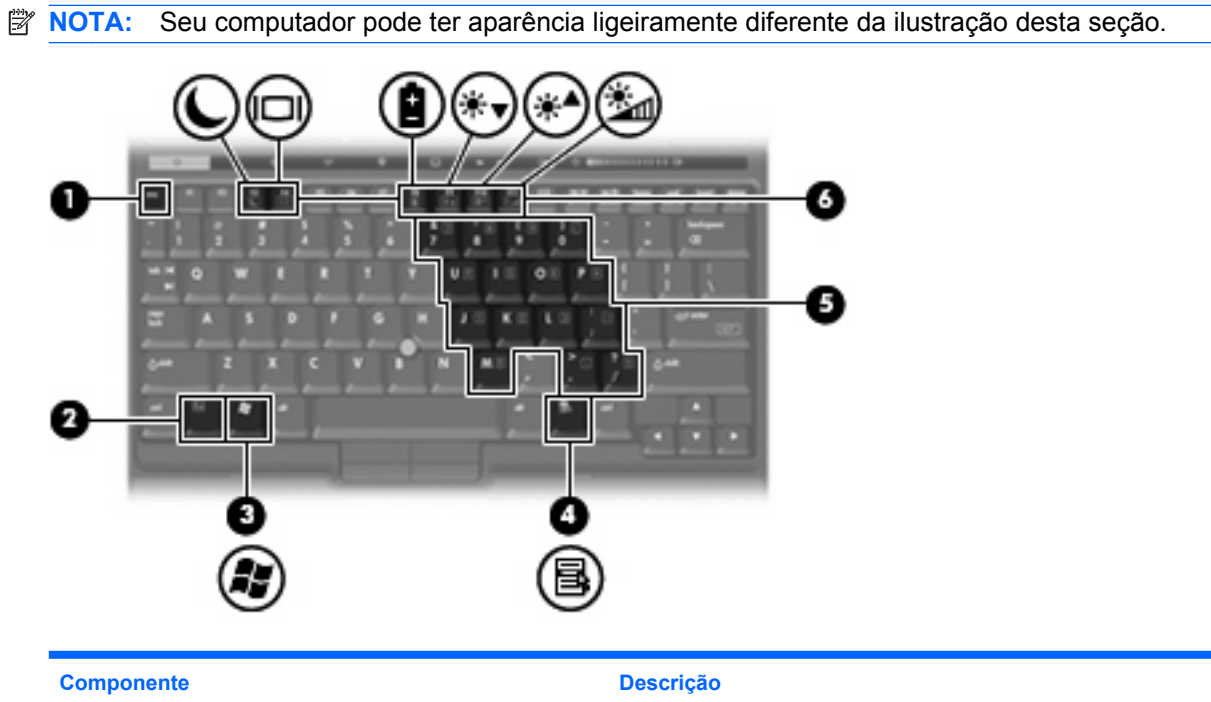

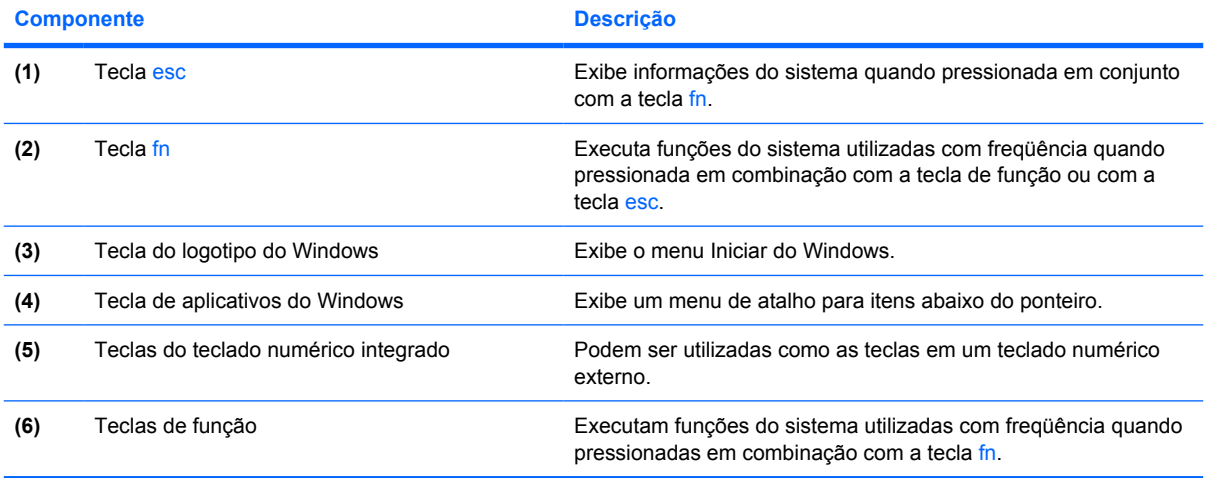

# <span id="page-13-0"></span>**Componentes da parte frontal**

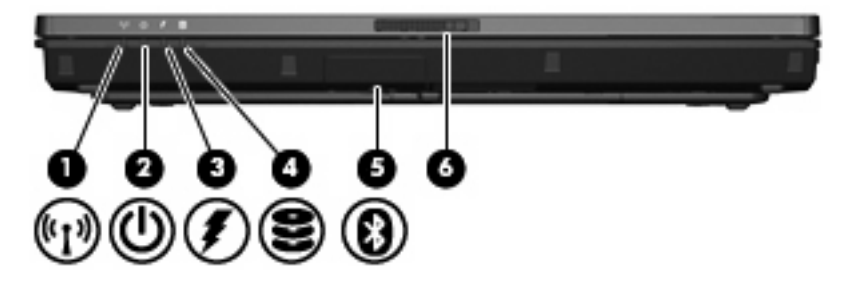

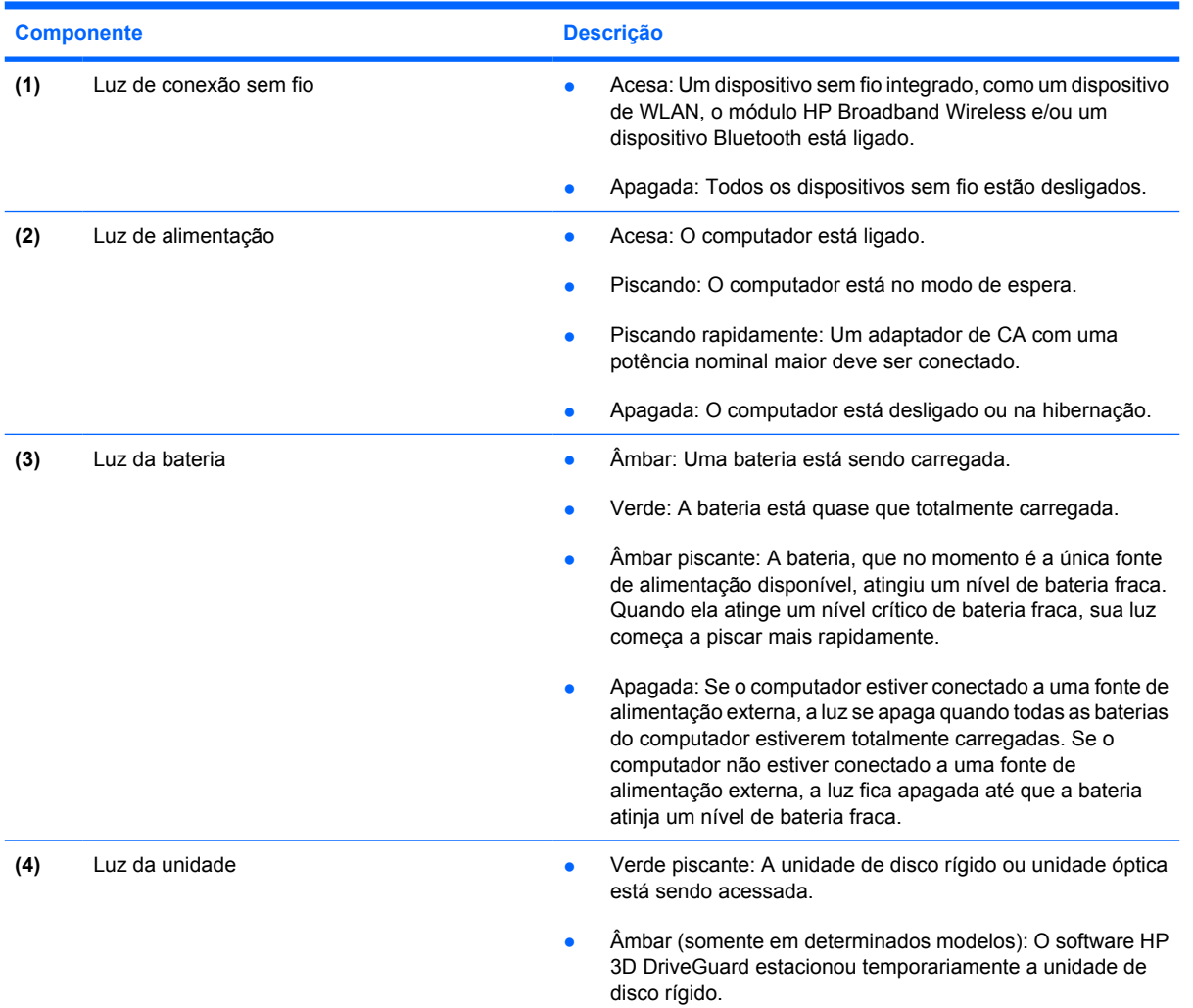

<span id="page-14-0"></span>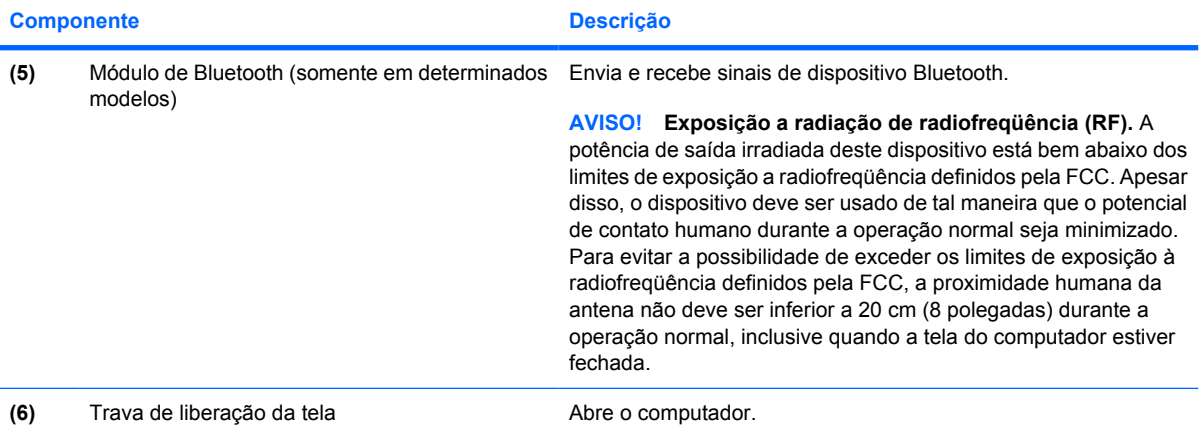

## <span id="page-15-0"></span>**Componentes da parte posterior**

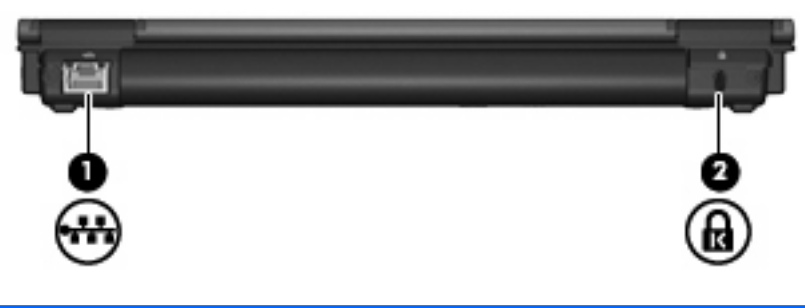

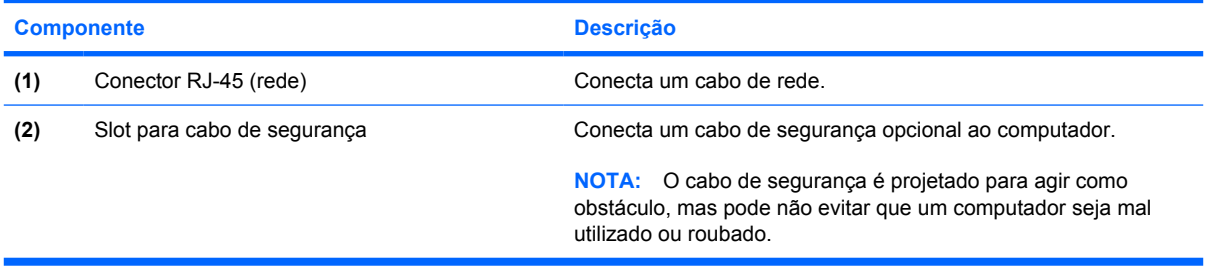

## <span id="page-16-0"></span>**Componentes do lado direito**

Os recursos do computador variam de acordo com o modelo. Consulte uma das ilustrações a seguir.

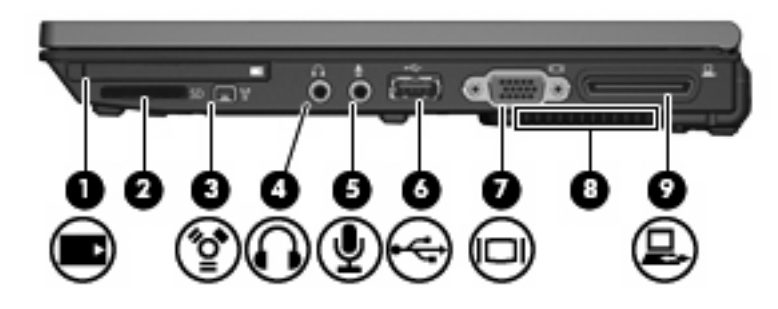

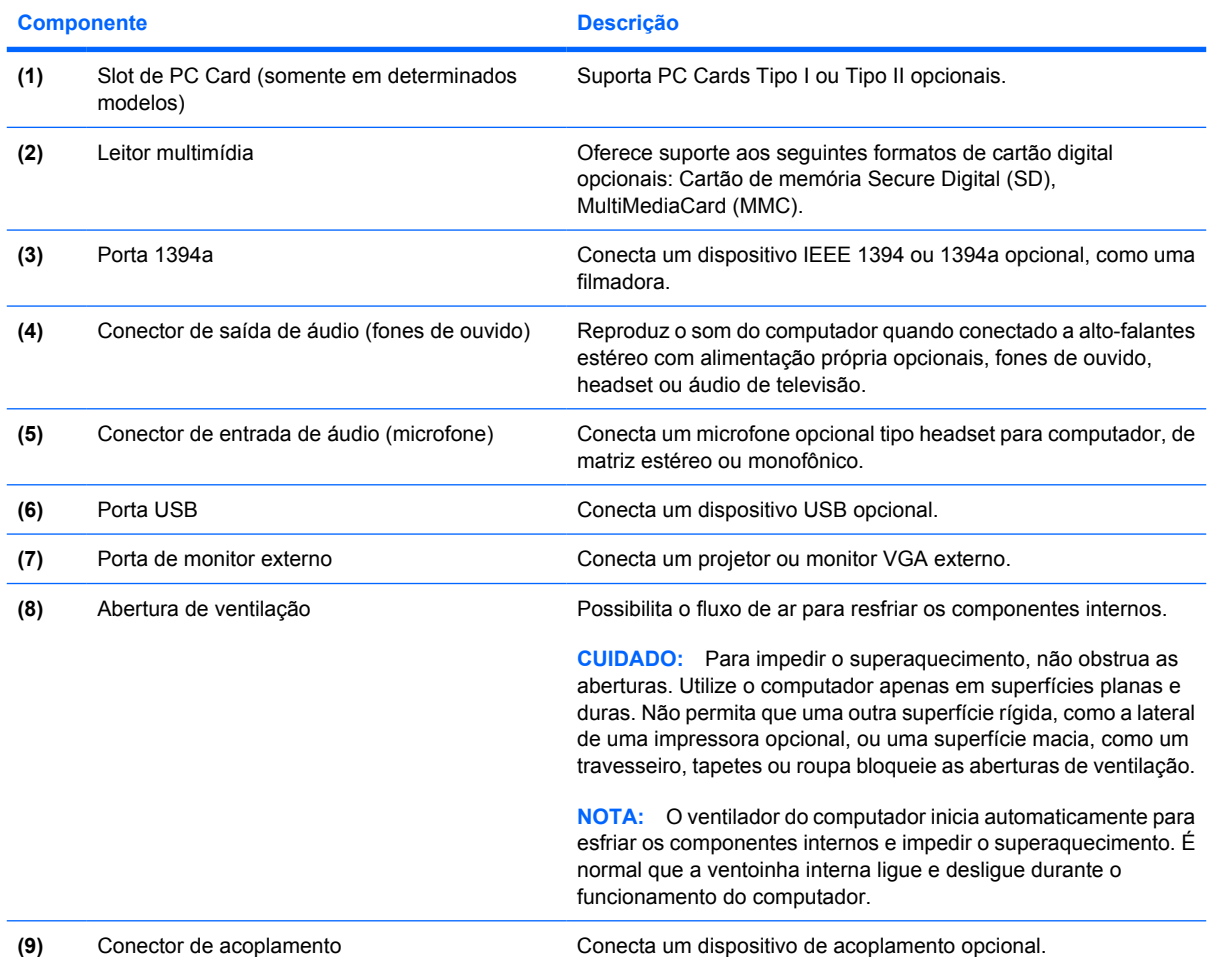

<span id="page-17-0"></span>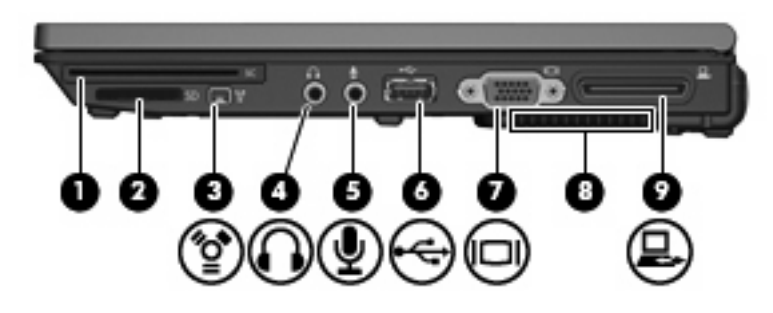

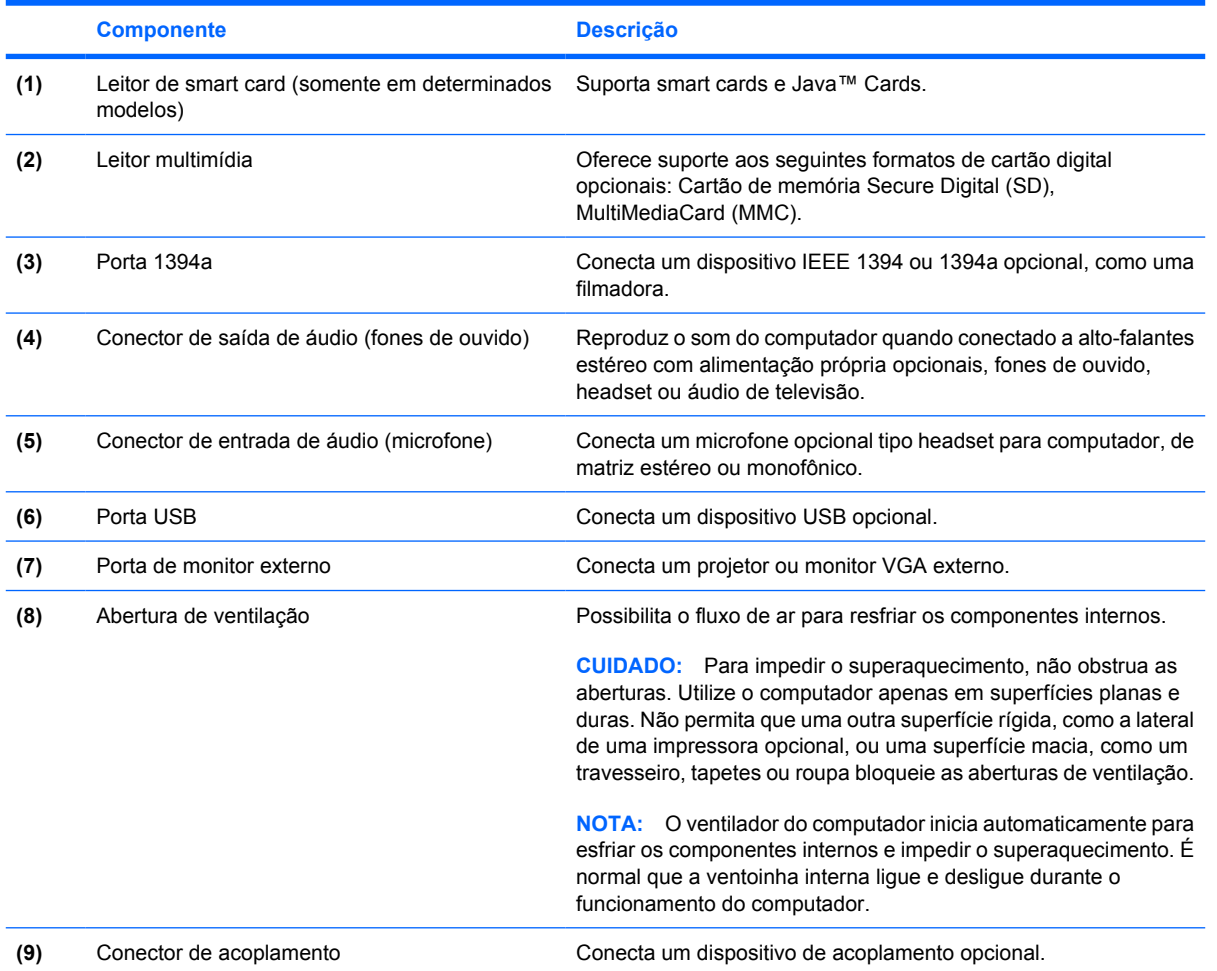

## <span id="page-18-0"></span>**Componentes do lado esquerdo**

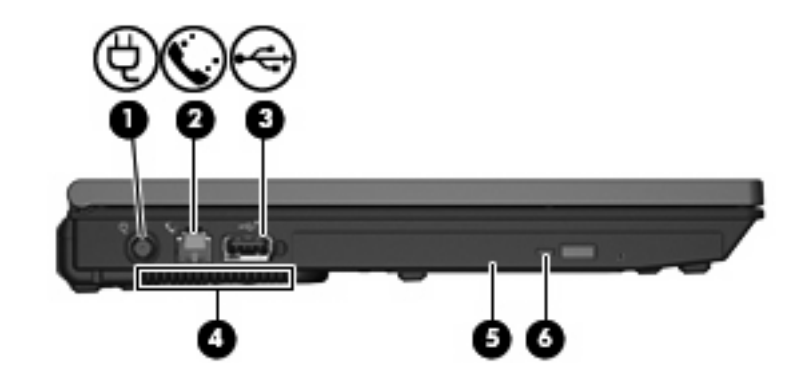

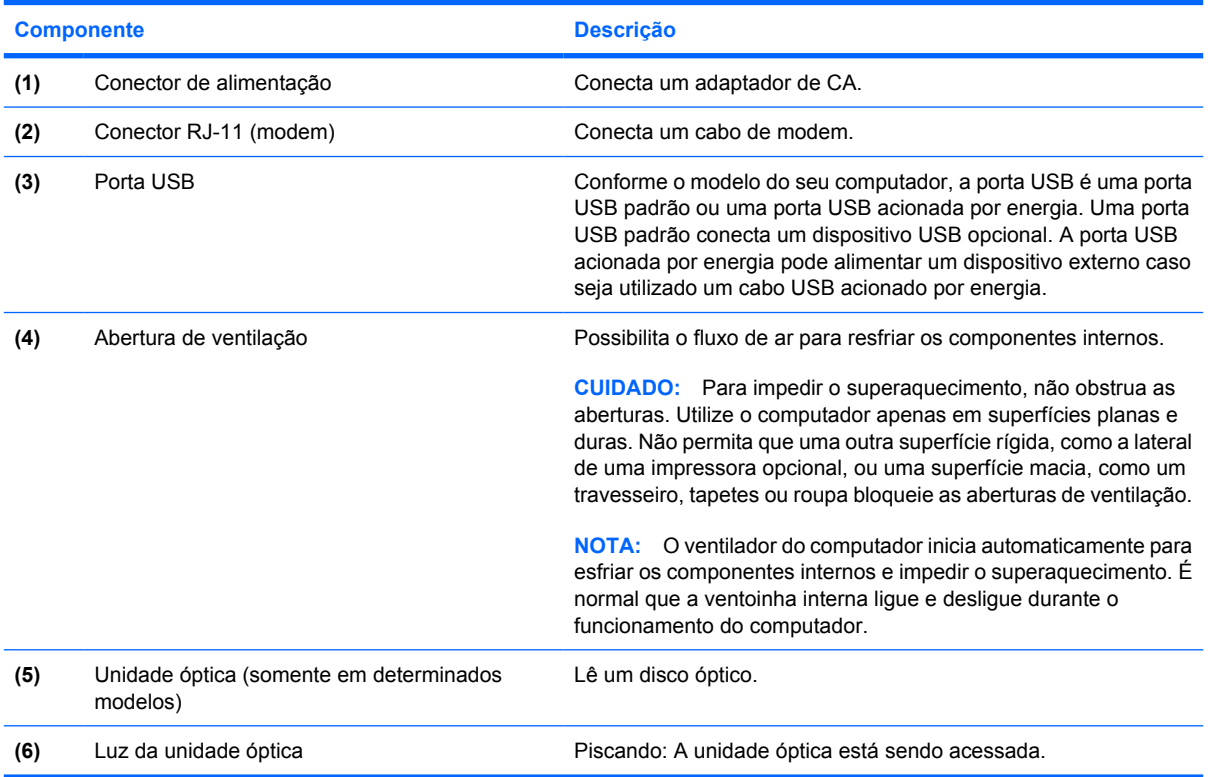

## <span id="page-19-0"></span>**Componentes da parte inferior**

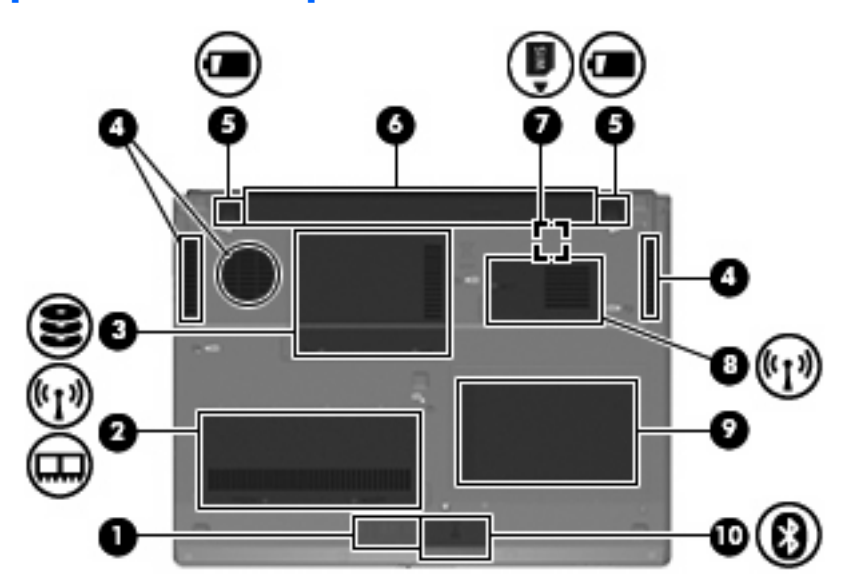

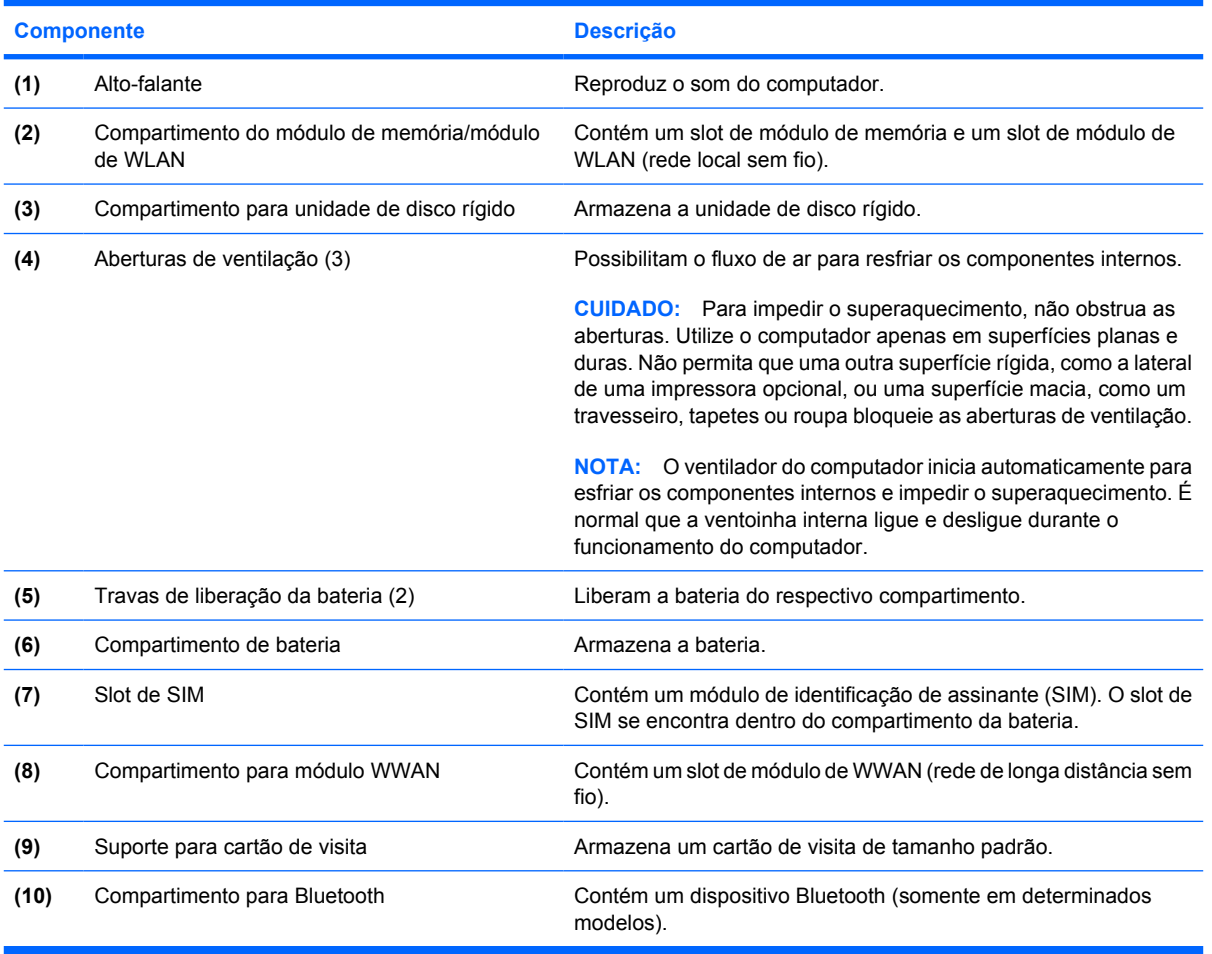

## <span id="page-20-0"></span>**Componentes da tela**

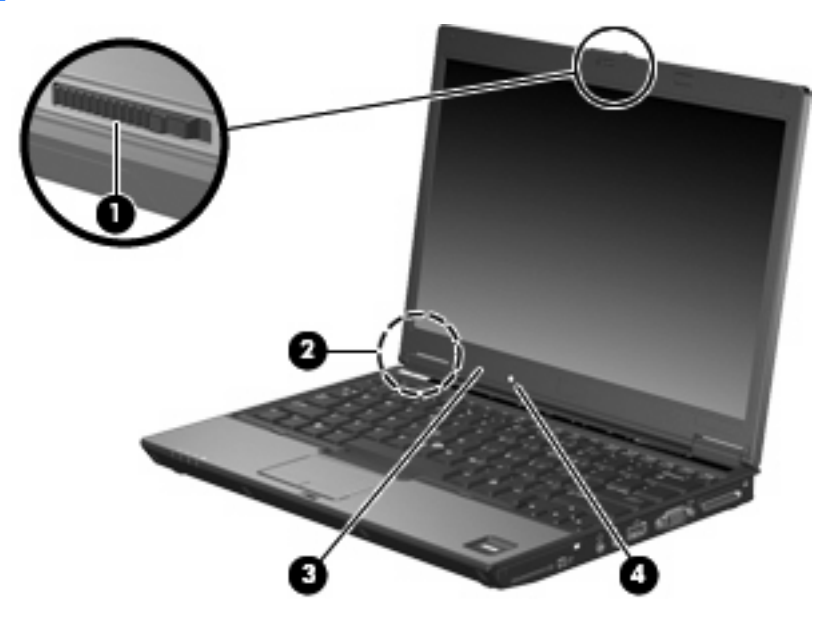

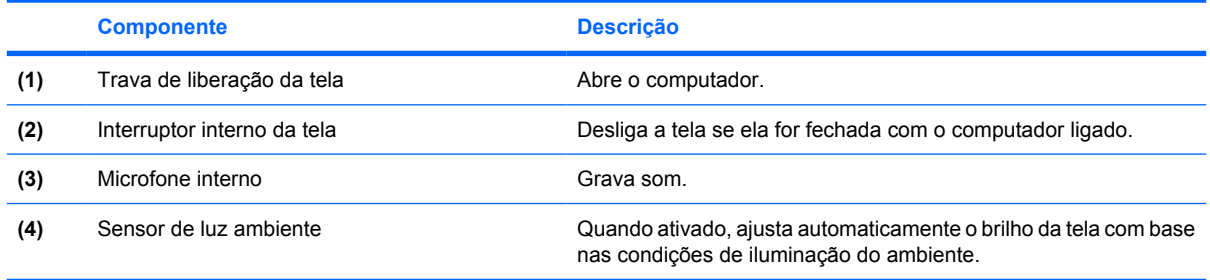

### <span id="page-21-0"></span>**Antenas de conexão sem fio**

Duas antenas sem fio enviam e recebem sinais para comunicação com redes locais sem fio (WLANs)e redes de longa distância sem fio (WWANs). As antenas não são visíveis na parte externa do computador.

Para ver os avisos de regulamentação sobre dispositivos sem fio, consulte a seção de *Informações regulamentares, de segurança e ambientais* aplicáveis a seu país. Esses avisos se encontram na Ajuda e suporte.

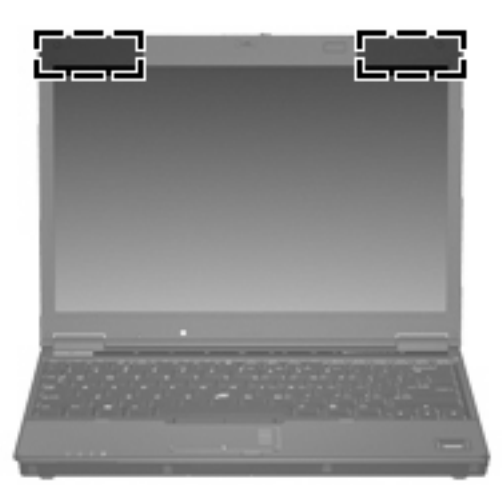

**NOTA:** Para obter uma transmissão ideal, mantenha as áreas imediatamente em torno das antenas livres de obstruções.

## <span id="page-22-0"></span>**Componentes de hardware adicionais**

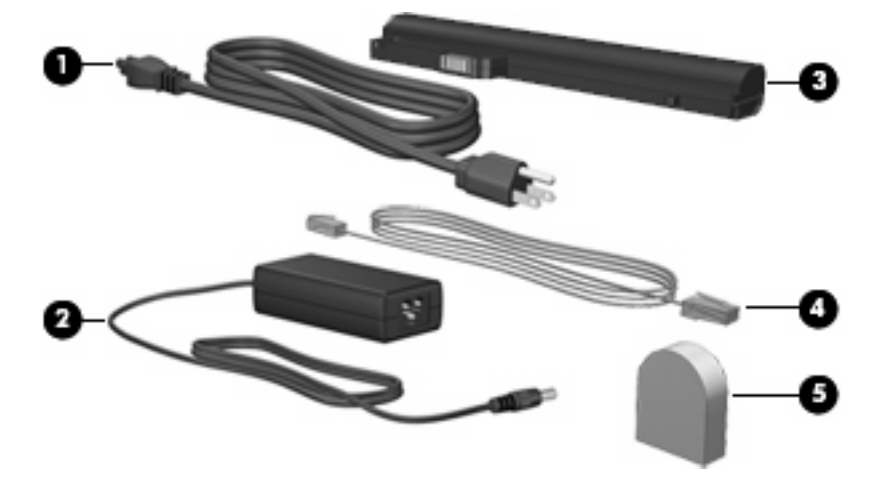

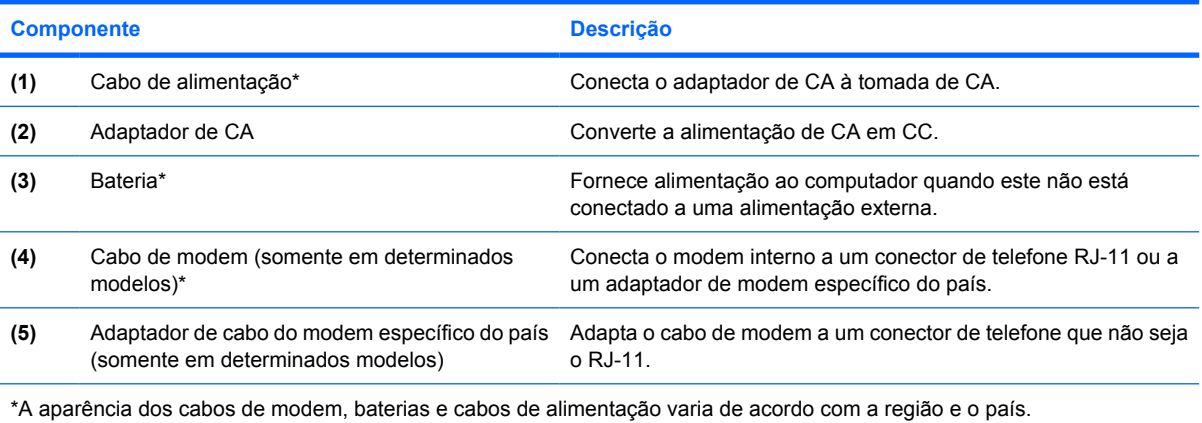

# <span id="page-23-0"></span>**3 Etiquetas**

As etiquetas fixadas no computador fornecem informações que podem ser necessárias para a solução de problemas do sistema ou para levar o computador em viagem internacional.

- Etiqueta de manutenção: Fornece nome e série do produto, número de série (s/n) e número do produto (p/n) do computador. Tenha esta informação disponível ao entrar em contato com o suporte técnico. A etiqueta de manutenção está afixada na parte inferior do computador.
- Certificado Microsoft® de Autenticidade: Contém a chave de produto do Windows®. A chave de produto pode ser necessária para a atualização ou solução de problemas do sistema operacional. Esse certificado está afixado na parte inferior do computador.
- Etiqueta de regulamentação: Fornece informações regulamentares sobre o computador. A etiqueta regulamentar está afixada na parte inferior do computador.
- Etiqueta de aprovação do modem: Fornece informações regulamentares sobre o modem e lista as classificações aprovadas por órgãos requeridas por alguns países nos quais a utilização de modem foi aprovada. Estas informações podem ser necessárias para viagem internacional. A etiqueta de aprovação do modem está afixada no interior do compartimento do módulo de memória.
- Etiqueta(s) de certificação de dispositivo sem fio (somente em determinados modelos): Fornece (m) informações sobre dispositivos sem fio opcionais e as classificações de aprovação de alguns países nos quais a utilização dos dispositivos foi aprovada. Um dispositivo opcional pode ser um dispositivo de WLAN, um módulo HP Broadband Wireless ou um dispositivo Bluetooth® opcional. Se o modelo do seu computador incluir um ou mais dispositivos sem fios, serão fornecidas com o computador uma ou mais etiquetas de certificação. Estas informações podem ser necessárias para viagem internacional. As etiquetas de certificação de conexão sem fio estão afixadas no interior do compartimento do módulo de memória.

# <span id="page-24-0"></span>**Índice**

### **A**

aberturas de ventilação, identificação [11,](#page-16-0) [12](#page-17-0), [13,](#page-18-0) [14](#page-19-0) adaptador de CA, identificação [17](#page-22-0) adaptador de cabo de modem, específico do país [17](#page-22-0) adaptador de cabo de modem específico do país [17](#page-22-0) alimentação, identificação do cabo [17](#page-22-0) alto-falante [14](#page-19-0) antenas de WLAN, identificação [16](#page-21-0) antenas de WWAN, identificação [16](#page-21-0) Apresentação, identificação do botão [6](#page-11-0) aprovação do modem, etiqueta [18](#page-23-0) ativação/desativação do TouchPad, identificação do botão [3,](#page-8-0) [6](#page-11-0)

### **B**

bastão apontador, identificação [3](#page-8-0) bateria compartimentos [18](#page-23-0) bateria, identificação [17](#page-22-0) Bluetooth, etiqueta [18](#page-23-0) botão de conexão sem fio, identificação [6](#page-11-0) botão de sem áudio, identificação [6](#page-11-0) botão Liga/Desliga, identificação [6](#page-11-0) botões alimentação [6](#page-11-0) Apresentação [6](#page-11-0) bastão apontador [3](#page-8-0)

conexão sem fio [6](#page-11-0) Info [6](#page-11-0) sem áudio [6](#page-11-0) TouchPad [3](#page-8-0) TouchPad ativado/ desativado [3](#page-8-0), [6](#page-11-0) botões do bastão apontador [3](#page-8-0) botões do TouchPad [3](#page-8-0)

### **C**

cabo, alimentação [17](#page-22-0) cabo de modem [17](#page-22-0) cabo de segurança, identificação do slot [10](#page-15-0) certificação de dispositivo sem fio, etiqueta [18](#page-23-0) Certificado de Autenticidade, etiqueta [18](#page-23-0) chave do produto [18](#page-23-0) compartimento da unidade de disco rígido, identificação [14](#page-19-0) compartimento de bateria [14,](#page-19-0) [18](#page-23-0) compartimento do módulo de memória [14](#page-19-0) Compartimento para Bluetooth [14](#page-19-0) Compartimento para módulo WLAN [14](#page-19-0) Compartimento para módulo WWAN [14](#page-19-0) compartimentos bateria [14](#page-19-0) Bluetooth [14](#page-19-0) dispositivo Bluetooth [14](#page-19-0) módulo de memória [14](#page-19-0) módulo de WLAN [14](#page-19-0) módulo de WWAN [14](#page-19-0) unidade de disco rígido [14](#page-19-0)

componentes antenas de conexão sem fio [16](#page-21-0) hardware adicional [17](#page-22-0) lado direito [11](#page-16-0) lado esquerdo [13](#page-18-0) parte frontal [8](#page-13-0) parte inferior [14](#page-19-0) parte posterior [10](#page-15-0) parte superior [3](#page-8-0) tela [15](#page-20-0) componentes da tela interruptor interno do tela [15](#page-20-0) microfone interno [15](#page-20-0) sensor de luz ambiente [15](#page-20-0) trava de liberação da tela [15](#page-20-0) conector de acoplamento [11,](#page-16-0) [12](#page-17-0) conector de alimentação [13](#page-18-0) conector de entrada de áudio (microfone) [11,](#page-16-0) [12](#page-17-0) conector de fones de ouvido [12](#page-17-0) conector de microfone (entrada de áudio) [12](#page-17-0) conector de saída de áudio (fones de ouvido) [11,](#page-16-0) [12](#page-17-0) conectores acoplamento [11](#page-16-0) alimentação [13](#page-18-0) entrada de áudio (microfone) [12](#page-17-0) RJ-11 (modem) [13](#page-18-0) RJ-45 (rede) [10](#page-15-0) saída de áudio (fones de ouvido) [12](#page-17-0) conectores; entrada de áudio (microfone) [11](#page-16-0) conectores; saída de áudio (fones de ouvido) [11](#page-16-0) Conector RJ-11 (modem) [13](#page-18-0)

#### **D**

dispositivo WLAN [18](#page-23-0)

#### **E**

esc, identificação da tecla [7](#page-12-0) etiqueta de manutenção [18](#page-23-0) etiquetas aprovação do modem [18](#page-23-0) Bluetooth [18](#page-23-0) certificação de dispositivo sem fio [18](#page-23-0) Certificado Microsoft de Autenticidade [18](#page-23-0) etiqueta de manutenção [18](#page-23-0) regulamentação [18](#page-23-0) WLAN [18](#page-23-0)

### **F**

fn, identificação da tecla [7](#page-12-0) função, identificação das teclas [7](#page-12-0)

### **I**

Info, identificação do botão [6](#page-11-0) informações regulamentares etiqueta de aprovação do modem [18](#page-23-0) etiqueta de regulamentação [18](#page-23-0) etiquetas de certificação de dispositivo sem fio [18](#page-23-0) interruptor da tela [15](#page-20-0) interruptor interno do tela [15](#page-20-0)

### **L**

leitor de impressão digital, identificação [7](#page-12-0) leitor de smart card [12](#page-17-0) leitor multimídia, identificação [11,](#page-16-0) [12](#page-17-0) liberação da bateria, trava de [14](#page-19-0) liberação da tela, identificação da trava [9,](#page-14-0) [15](#page-20-0) luz da bateria, identificação [4,](#page-9-0) [8](#page-13-0) luz da unidade, identificação [4,](#page-9-0) [8](#page-13-0) luz da unidade óptica [13](#page-18-0) luz de alimentação, identificação [4](#page-9-0), [8](#page-13-0) luz de aumentar volume, identificação [5](#page-10-0) luz de Caps Lock, identificação [4](#page-9-0) luz de conexão sem fio, identificação [4](#page-9-0), [8](#page-13-0) luz de diminuir volume, identificação [5](#page-10-0) luz de Num Lock, identificação [5](#page-10-0) luz de sem áudio, identificação [5](#page-10-0) luzes alimentação [4,](#page-9-0) [8](#page-13-0) aumentar volume [5](#page-10-0) bateria [4](#page-9-0), [8](#page-13-0) Caps Lock [4](#page-9-0) conexão sem fio [4](#page-9-0), [8](#page-13-0) diminuir volume [5](#page-10-0) Num Lock [5](#page-10-0) sem áudio [5](#page-10-0) unidade [4](#page-9-0), [8](#page-13-0) unidade óptica [13](#page-18-0)

#### **M**

microfone, conector [11](#page-16-0) microfone, interno [15](#page-20-0) microfone interno [15](#page-20-0) Microsoft, etiqueta do Certificado de Autenticidade [18](#page-23-0) módulo de Bluetooth, identificação [9](#page-14-0)

#### **N**

nome e número do produto, computador [18](#page-23-0) número de série, computador [18](#page-23-0)

### **P**

PC Card, identificação do slot [11](#page-16-0) Porta 1394a [11,](#page-16-0) [12](#page-17-0) porta de monitor, externo [12](#page-17-0) porta de monitor externo [11](#page-16-0), [12](#page-17-0) Porta IEEE 1394a [12](#page-17-0) portas 1394a [11,](#page-16-0) [12](#page-17-0) monitor externo [12](#page-17-0) USB [11,](#page-16-0) [12](#page-17-0), [13](#page-18-0) portas USB, identificação [11](#page-16-0), [12](#page-17-0), [13](#page-18-0)

### **R**

RJ-45 (rede), identificação do conector [10](#page-15-0)

### **S**

sensor de impressão digital HP [7](#page-12-0) sensor de luz ambiente [15](#page-20-0) sistema operacional chave do produto [18](#page-23-0) Microsoft, etiqueta do Certificado de Autenticidade [18](#page-23-0) Slot de SIM [14](#page-19-0) slots LAN sem fio [14](#page-19-0) leitor de smart card [12](#page-17-0) leitor multimídia [11](#page-16-0), [12](#page-17-0) módulo de memória [14](#page-19-0) SIM [14](#page-19-0) Slot de PC Card [11](#page-16-0) suporte para cartão de visita [14](#page-19-0)

### **T**

tecla de aplicativos, Windows [7](#page-12-0) teclado numérico, identificação de teclas [7](#page-12-0) teclas aplicativos do Windows [7](#page-12-0) esc [7](#page-12-0) fn [7](#page-12-0) função [7](#page-12-0) logotipo do Windows [7](#page-12-0) teclado numérico [7](#page-12-0) TouchPad, identificação [3](#page-8-0) TouchPad, zona de rolagem [3](#page-8-0) trava de liberação da bateria [14](#page-19-0) travas liberação da bateria [14](#page-19-0) liberação da tela [9](#page-14-0), [15](#page-20-0)

### **U**

unidade óptica, identificação [13](#page-18-0) unidades hardware [14](#page-19-0) óptica [13](#page-18-0)

### **V**

viagem com o computador etiqueta de aprovação do modem [18](#page-23-0) etiquetas de certificação de dispositivo sem fio [18](#page-23-0)

### **W**

Windows, identificação da tecla de aplicativos [7](#page-12-0) Windows, identificação da tecla do logotipo [7](#page-12-0) WLAN, etiqueta [18](#page-23-0)

### **Z**

Zona de rolagem do TouchPad [3](#page-8-0) zona de variação de volume, identificação [7](#page-12-0)

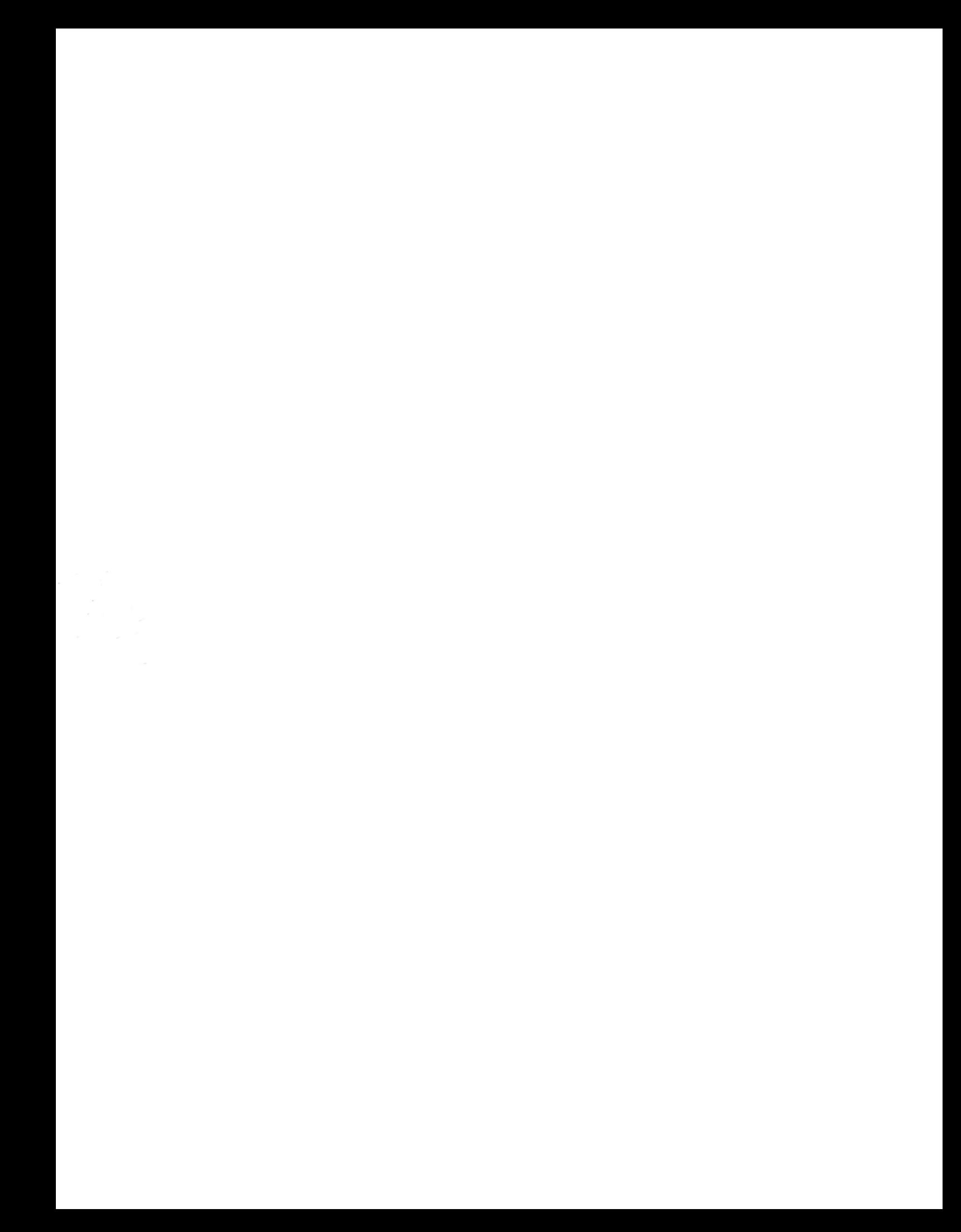